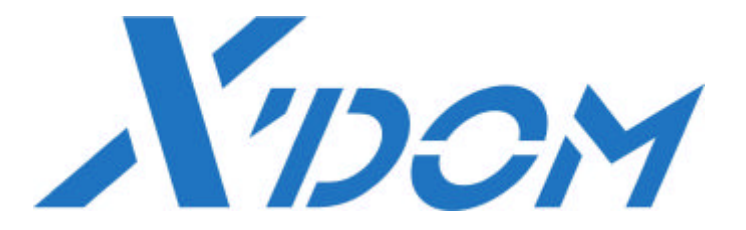

# *L'interface P.C.*

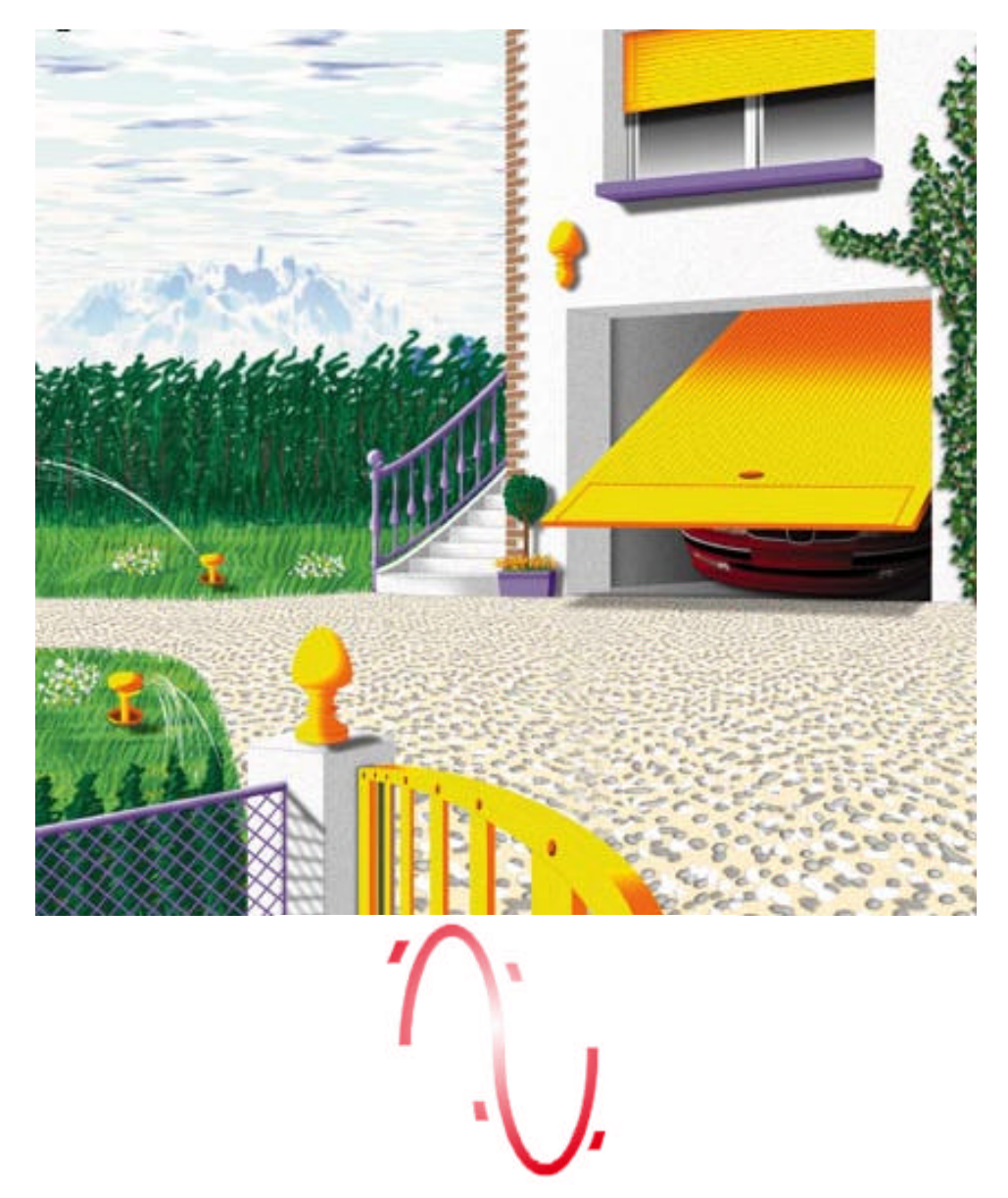

Toutes les photographies de cette documentation sont non contractuelles. Les caractéristiques des produits sont susceptibles d'être modifiées sans préavis. Toutes les marques sont déposées par leurs propriétaires respectifs.

### **INTERFACE PC**

- ??Communication **bidirectionnelle** par courant porteur 256 adresses.
- **EXProgrammation visuelle et conviviale.**
- **EXProtection du programme en cas de coupure** secteur.
- ??Horloge et calendrier internes
- **EXConception de scénarios très rapides.**

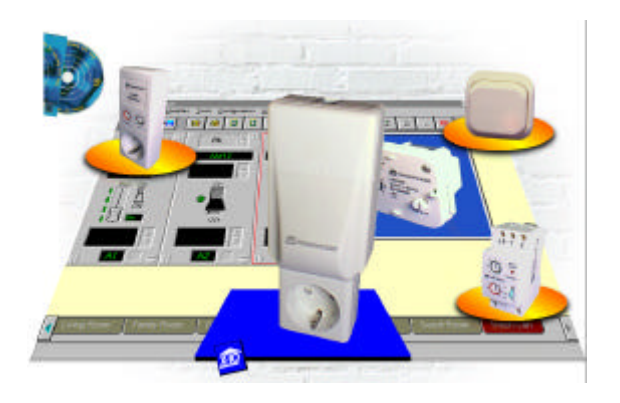

#### **Fonctionnement**

**EXEN direct, connecté à un ordinateur qui lui donne des ordres.** 

??Autonome, sans ordinateur, la centrale exécute les conditions téléchargées.

??Logiciel d'utilisation sous WINDOWS 98.

#### **Applications**

- ??Automatisation domestique (arrosage, lumières, stores, électroménagers, etc.).
- **EXContrôle vocal d'environnement avec un ordinateur.**
- ??Gestion de chauffage : horaire, évolué, délestage, sur détection d'absence..
- ??Gestion d'énergie anti-oubli.
- ??Simulation de présence/ de réaction en cas d'approche (lumières, volets, rideaux etc.).
- ??Gestion d'automatismes domestiques.

#### **Installation**

??Connecté à l'ordinateur (port série) et au réseau électrique.

### **LE PROGRAMME**

- ??Active Home se compose d'une fenêtre principale pourvue d'onglets permettant de représenter chaque pièce.
- ??Dans chacune de ces différentes pièces, on ajoute les modules que l'on aura physiquement installés dans l'habitation.
- **EXAUne fois les différents modules installés, une programmation individuelle en** fonction de l'heure et du jour est possible, ou, en les regroupant de façon à créer des scénarios nommées Macro.

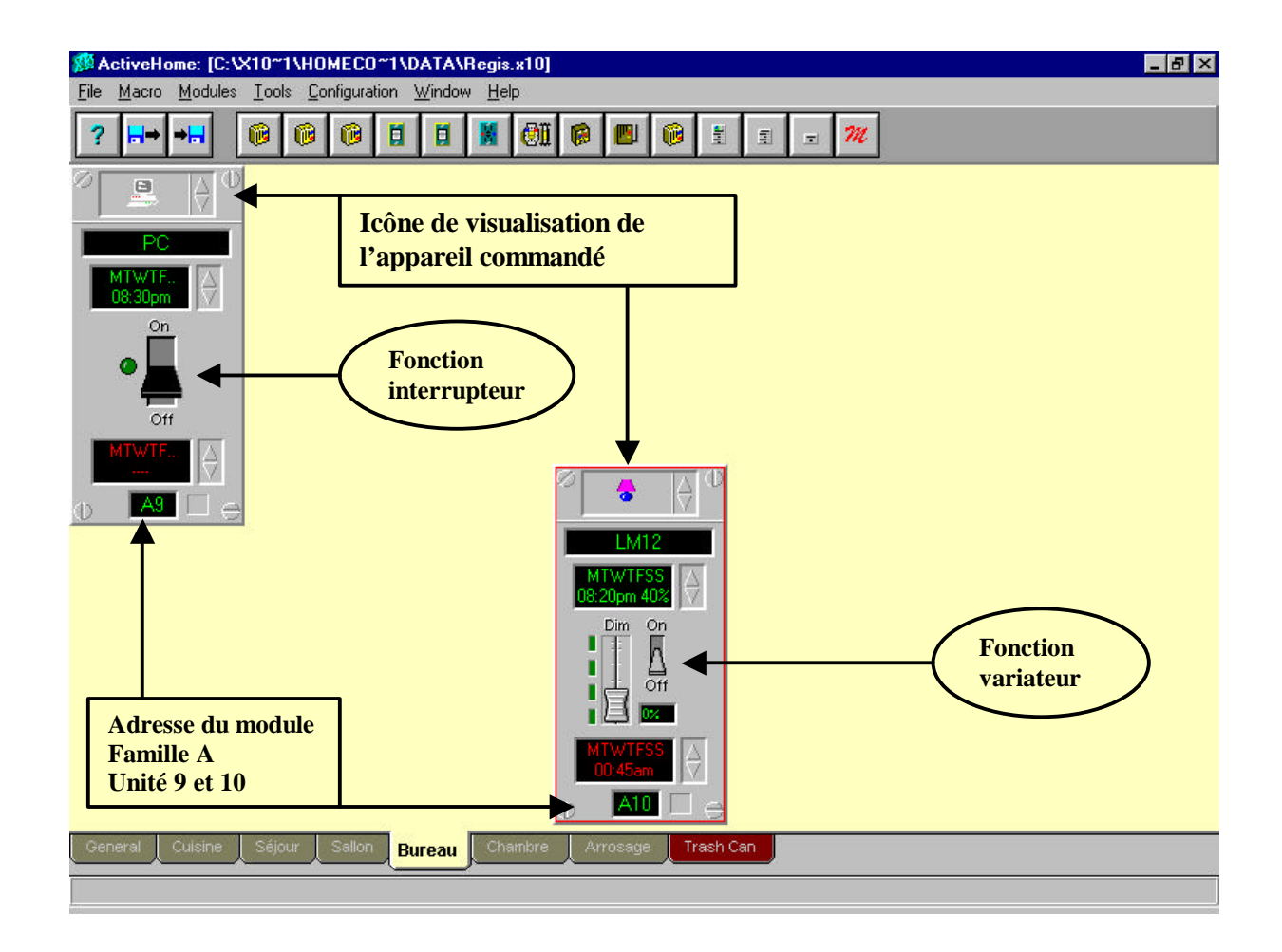

*Ce programme permet de visualiser l'état de chaque module, d'agir sur celui-ci en forçant un état : marche ou arrêt, ouvert ou fermé, allumé ou éteint, … Il permet également le contrôle de tous les modules d'une même famille, ou seulement les modules lampes de cette famille.*

### **PROGRAMMATION D' UN MODULE**

En sélectionnant le module une fenêtre apparaît, permettant de déterminer les heures et jours de programmation de ce module.

Pour une commande de lampe (variateur ) on peut également régler le pourcentage d'éclairage souhaité et le faire varier.

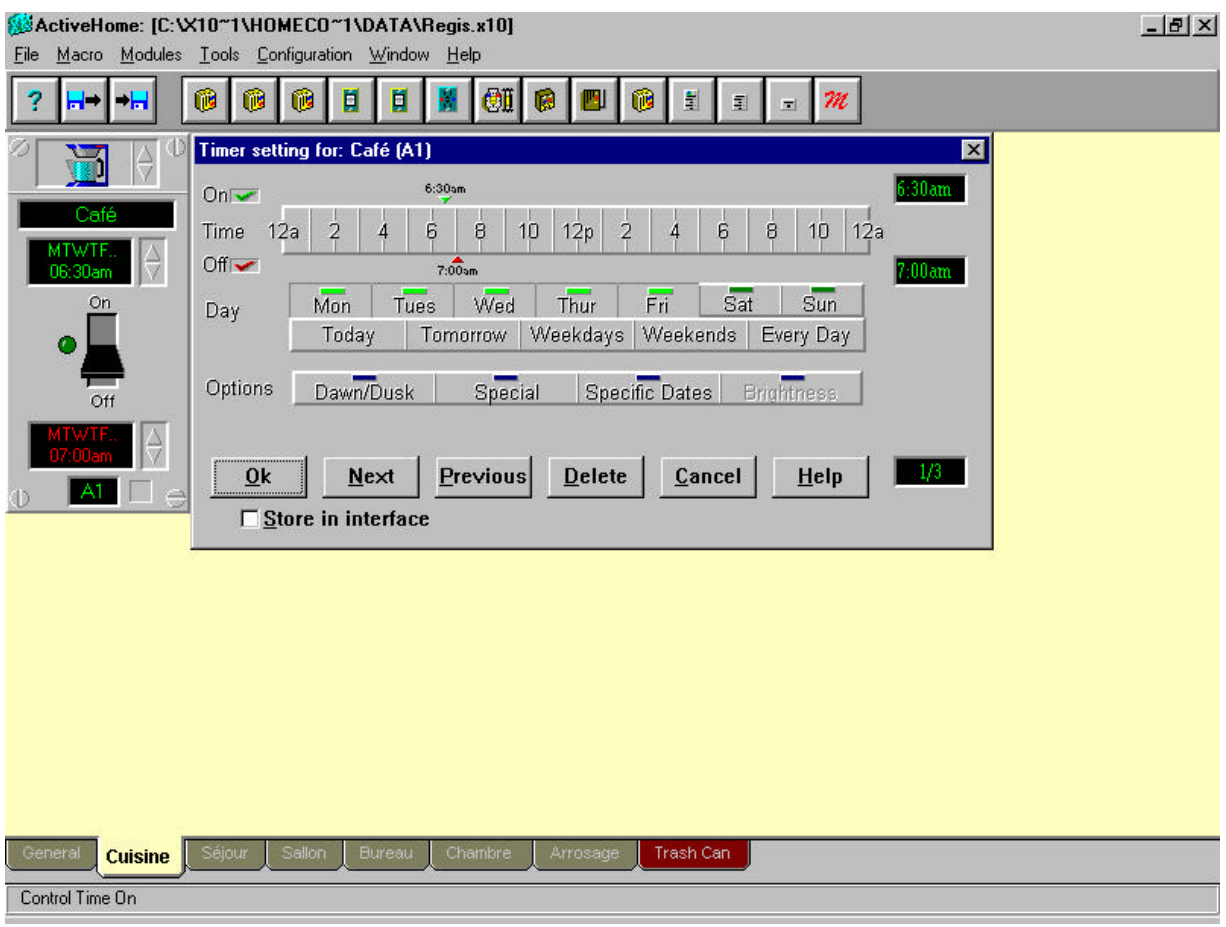

*Dans l'exemple ci-dessus, la cafetière est programmée pour se mettre en marche tous les matins sauf le samedi et dimanche, à 6h30 lors du réveil, et s'arrête à 7h00. Grâce à la commande ''NEXT'' on peut avoir accès à une autre page de programmation pour les autres jours et les dates particulières.*

## **EXTENSION**

Lorsque vous voulez rajouter un module, il voussuffit de visualiser à l'écran l'installation de ce module.

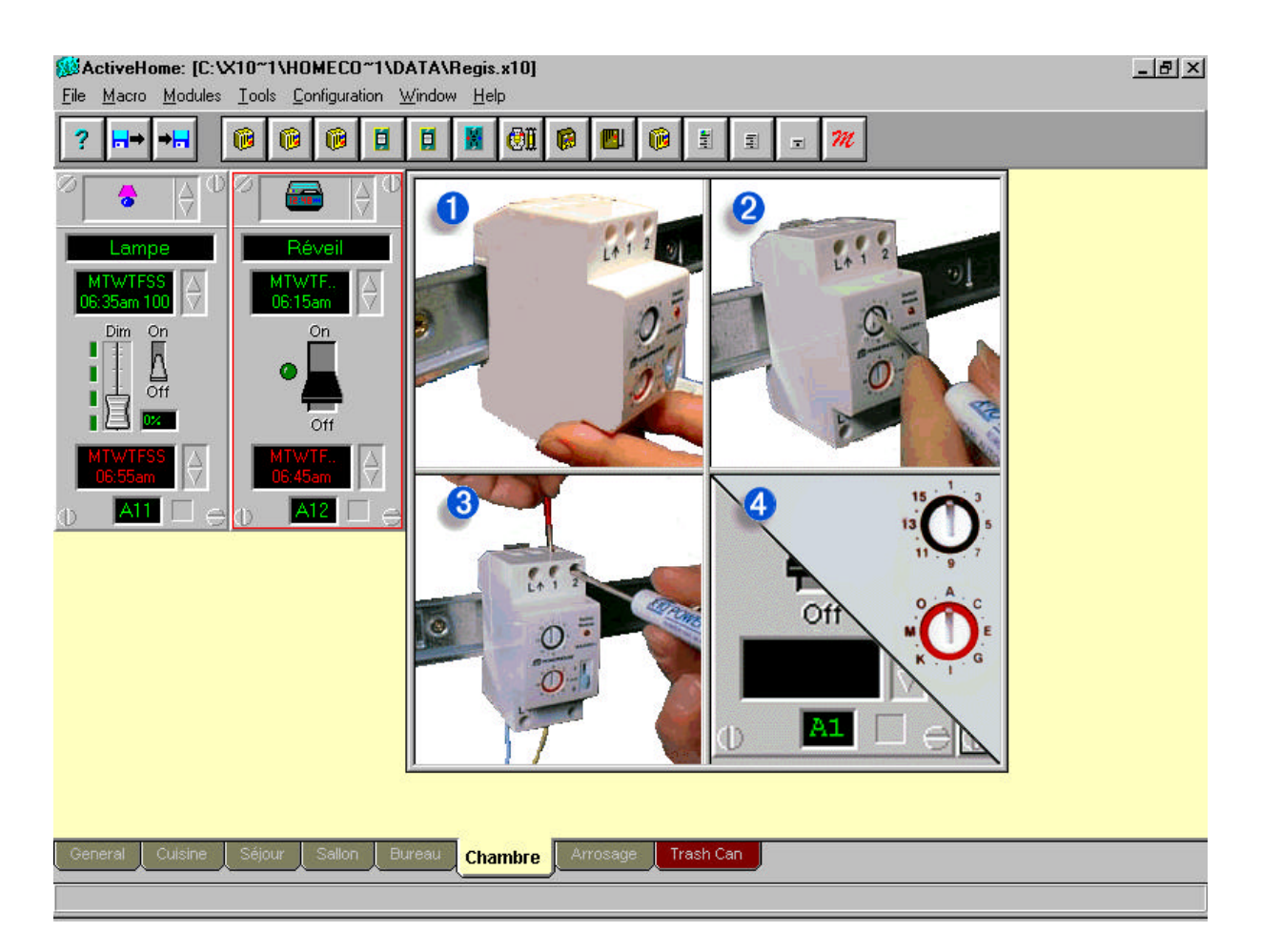

Il est possible d'étendre votre installation jusqu'à 256 modules:

 $\mathbb{Z}$  $\mathbb{Z}$ Code lettre de A à P,

??Code unité de 1 à 16.

Particularité des produits :

??Simplicité de mise en œ uvre (guide dans le programme ), ??Simplicité d'utilisation,

> **EXADER / arrêt, variation grâce à une télécommande, aux** interrupteurs ou à la programmation sur PC,

??Simplicité d'accès et de modification de la programmation, ??Facilité d'extension de l'installation,

??Aucun câblage supplémentaire.

### **DU PC JUSQU'A L'INTERFACE**

*La principale qualité des produits X-10 réside dans leur convivialité, qui permet aux utilisateurs de les exploiter sans difficulté à un prix abordable face à la concurrence.* 

Les paramètres de communication série entre l'interface et le PC sont les suivants :

- ?? Débit : 4 800 bits par seconde
- ?? Parité : aucune
- ?? Bits de données : 8 bits
- ?? Bits de stop : 1 bit

La transmission entre le PC et l'interface fait référence à la communication des codes de familles, d'unités et de fonctions.